# **Bhutan TradeFin Net System**

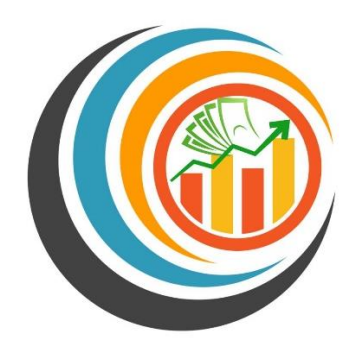

# **User Manual For Trader and Clearing & Forwarding Agent(CFA)**

**Version: 1.0 Date: April 2023**

# **TABLE OF CONTENT**

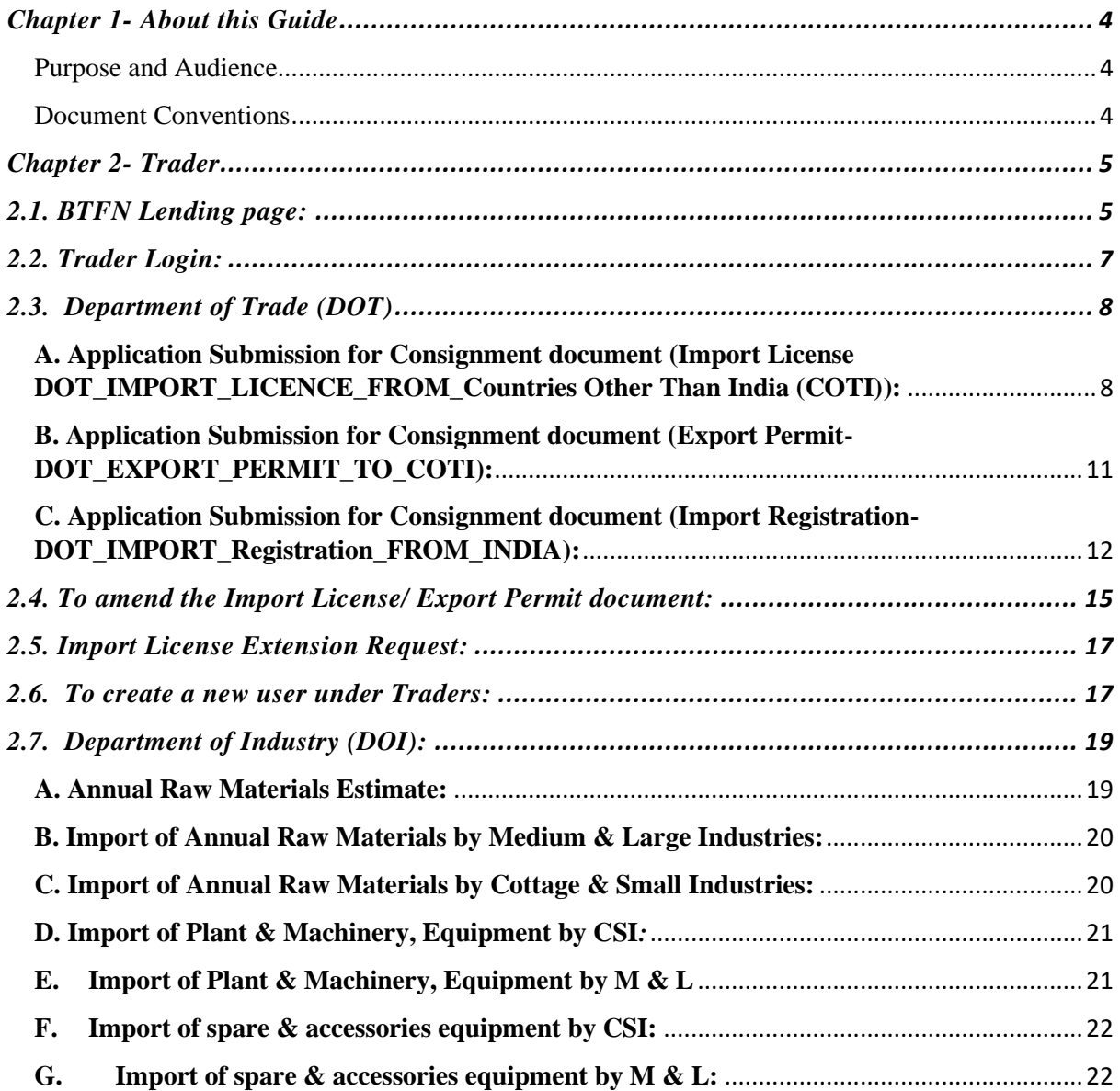

# **LIST OF FIGUERS**

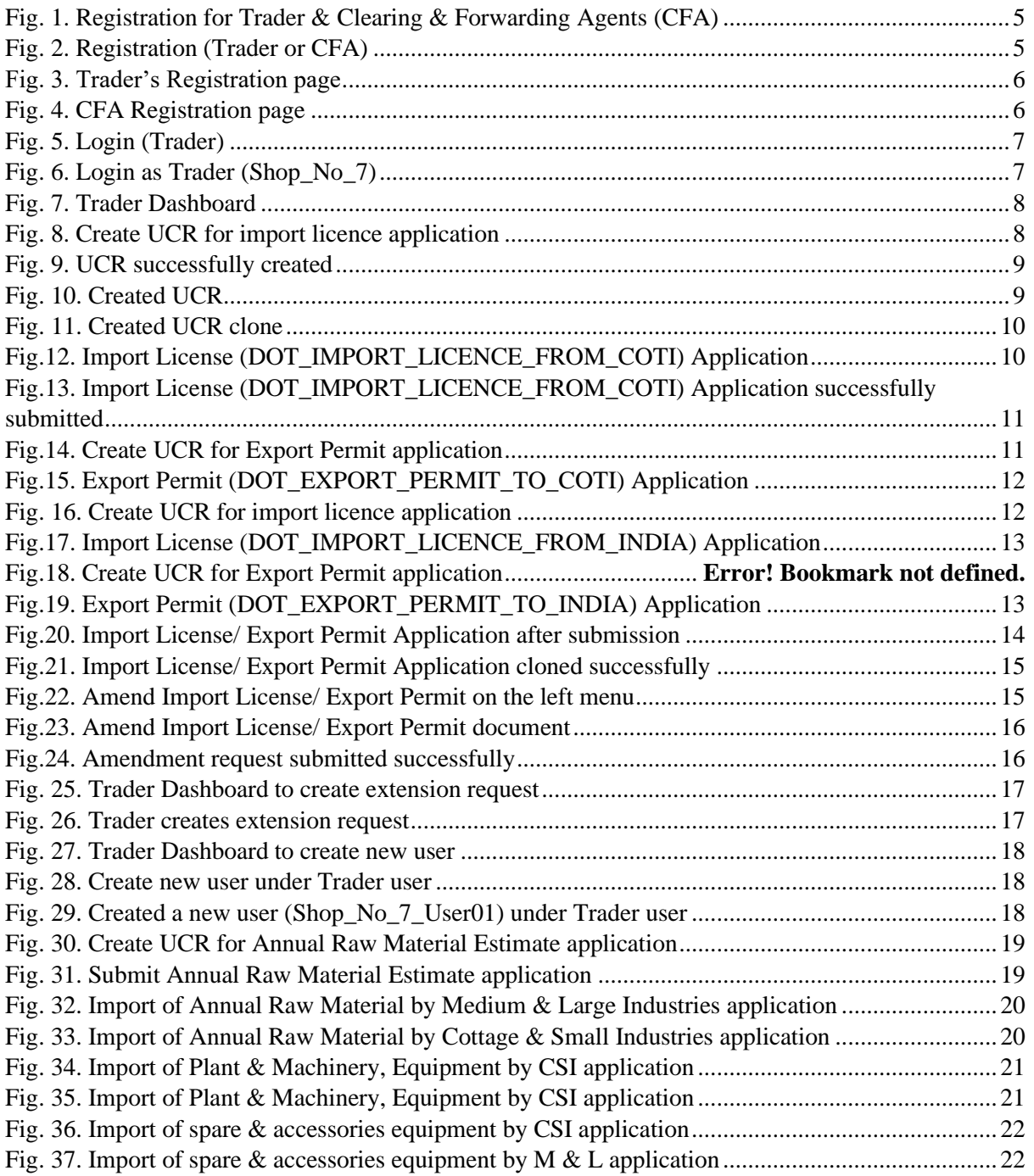

# <span id="page-3-0"></span>**Chapter 1- About this Guide**

This user guide explains how Traders and Clearing & Forwarding Agent can submit applications in the BTFN system.

This user guide contains detailed explanation of the process/steps of how to use this system.

# <span id="page-3-1"></span>**Purpose and Audience**

This user guide will help the user to get a quick reference on usage of the system.

# <span id="page-3-2"></span>**Document Conventions**

Refer to this section to familiarise yourself with the visual aids used throughout the user guide.

#### **Navigation**

To assist you with accessing screens, pages, or windows, refer to the following navigation format:

Click **Get Started >>Users**

**Buttons, fields,** and **other system elements**

All system elements are highlighted in **Bold** text.

#### **Hyperlinks**

All topics mentioned in the user guide's content are hyperlinked. Click on the hyperlink to view the referenced topic.

#### **Callouts**

Callouts are presented differently from the original CONTENTS and highlight certain information. There are two types of callouts: tips and warnings.

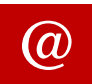

**@** A Tip provides useful information that helps you complete a task or procedure.

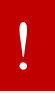

A Warning refers to information that may be critical to the system's functionality and might affect data or system stability.

# <span id="page-4-0"></span>**Chapter 2- Trader**

### <span id="page-4-1"></span>**2.1. BTFN Lending page:**

i. Go to the URL [https://www.btfn.bt/BTFN/login/loginbtfn.jsp#](https://www.btfn.bt/BTFN/login/loginbtfn.jsp)

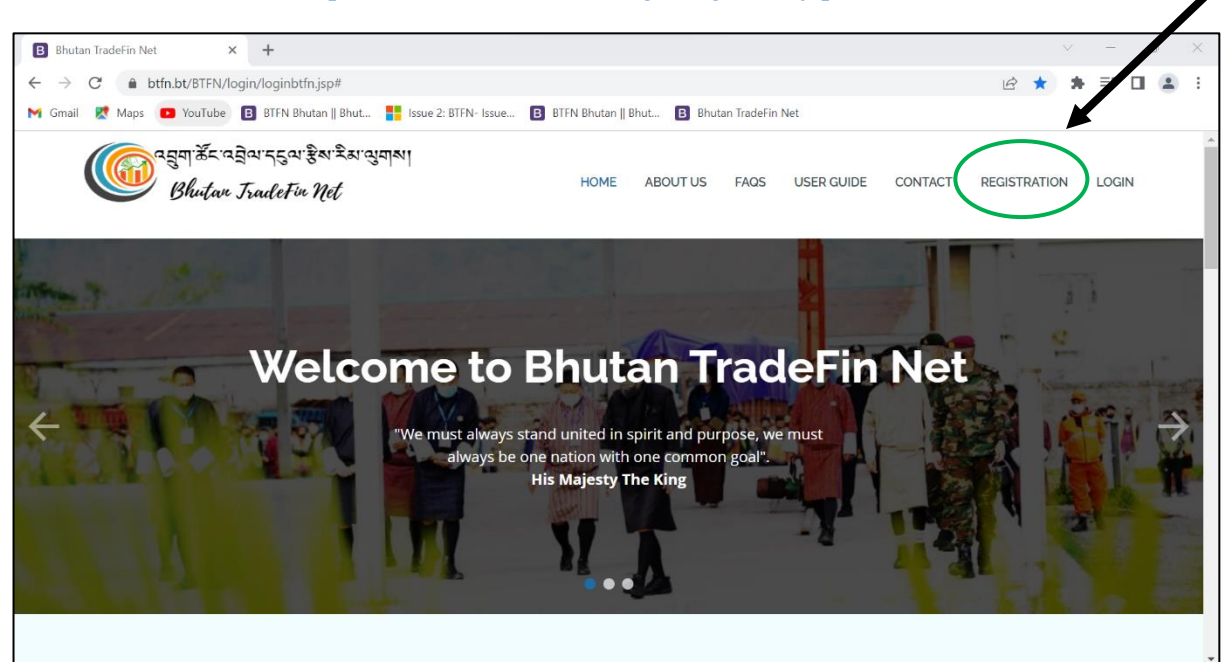

*Fig. 1. Registration for Trader & Clearing & Forwarding Agents (CFA)*

<span id="page-4-2"></span>Click >> REGISTRATION on the top menu

ii. Click on the "REGISTRATION" button to register as a Trader or CFA.

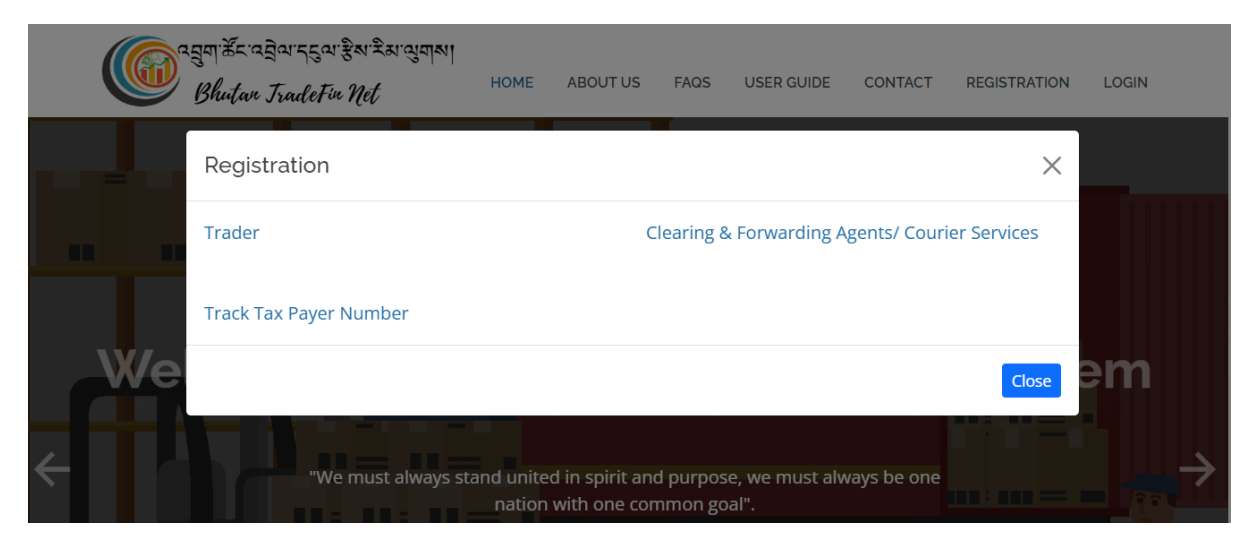

*Fig. 2. Registration (Trader or CFA)*

<span id="page-4-3"></span>Click>>Track Tax Payer Number to check all TPN numbers issued against the applicant's name.

If trader/CFA cannot register with TPN number, they have to update information in the profile RAMIS. Once the update is done in the RAMIS, the trader can register in the BTFN system.

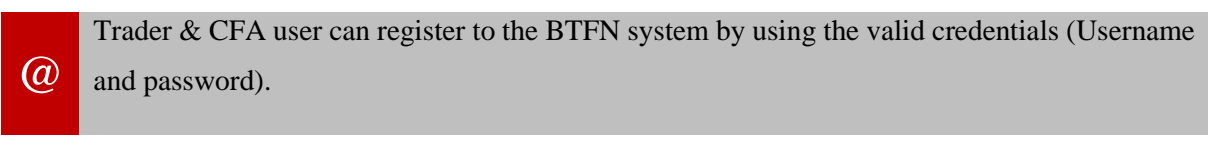

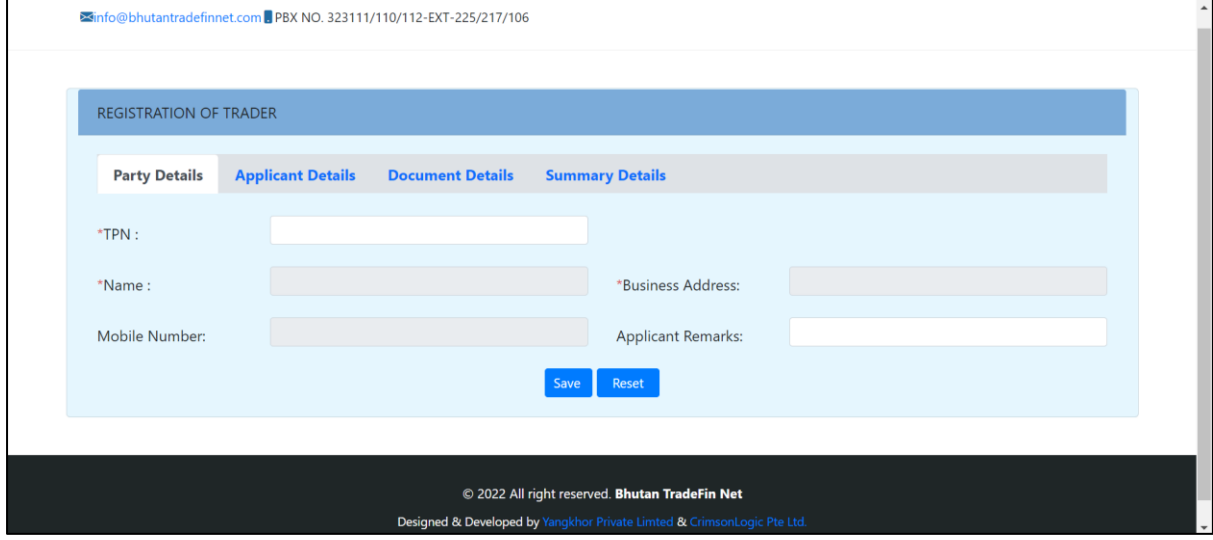

*Fig. 3. Trader's Registration page*

<span id="page-5-0"></span>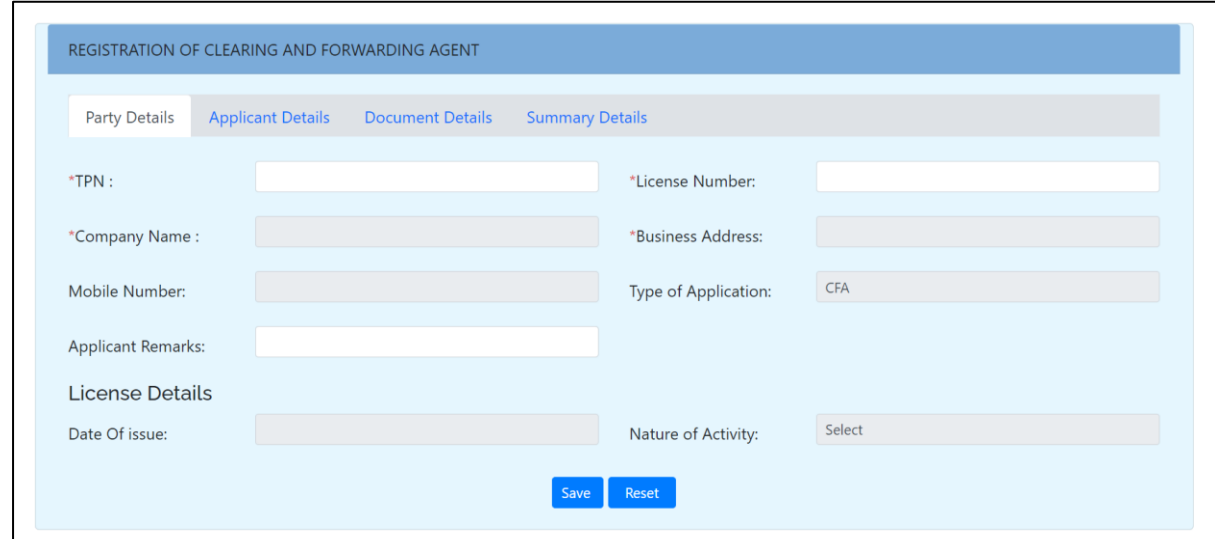

<span id="page-5-1"></span>*Fig. 4.* CFA *Registration page*

Upon successful registration and approval by Department of Trade Admin, the applicants will receive login credentials via the email provided in the system during the registration. The applicant can log in as below.

## <span id="page-6-0"></span>**2.2. Trader Login:**

i. Click on the "**Login**" button & login as Trader (Shop\_No\_7).

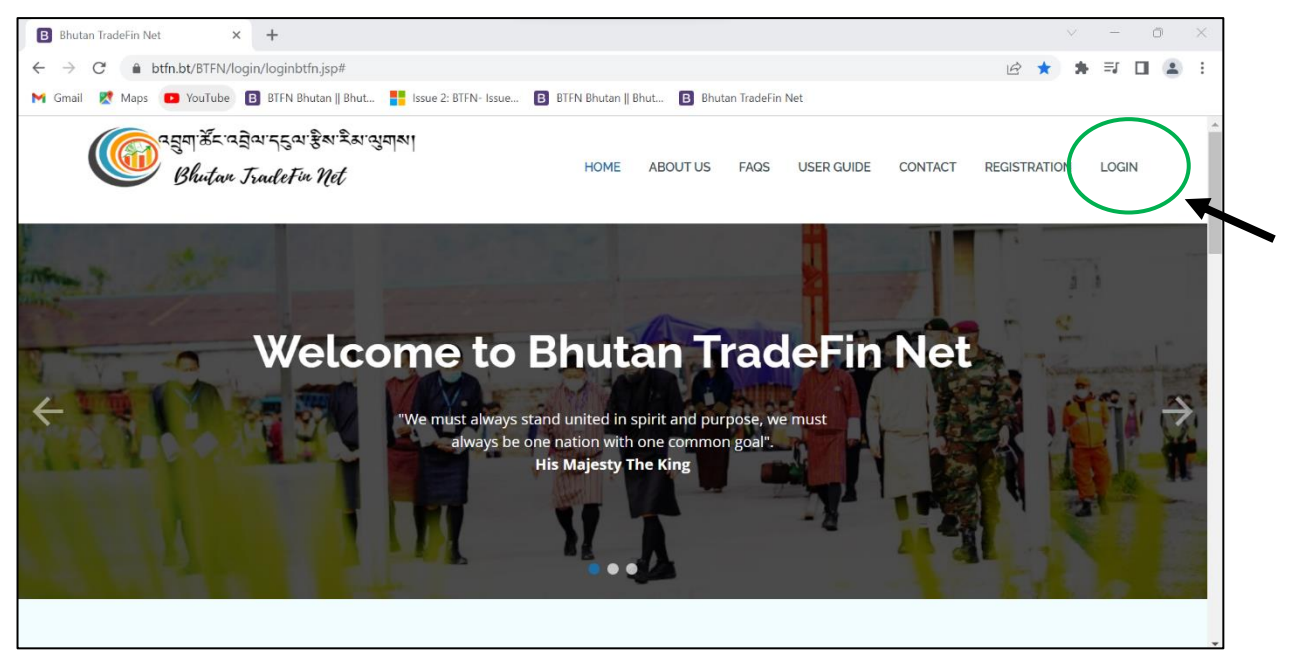

*Fig. 5. Login (Trader)*

<span id="page-6-1"></span>ii. Upon clicking on the "**Login**" button the user will be redirected to the below given screen.

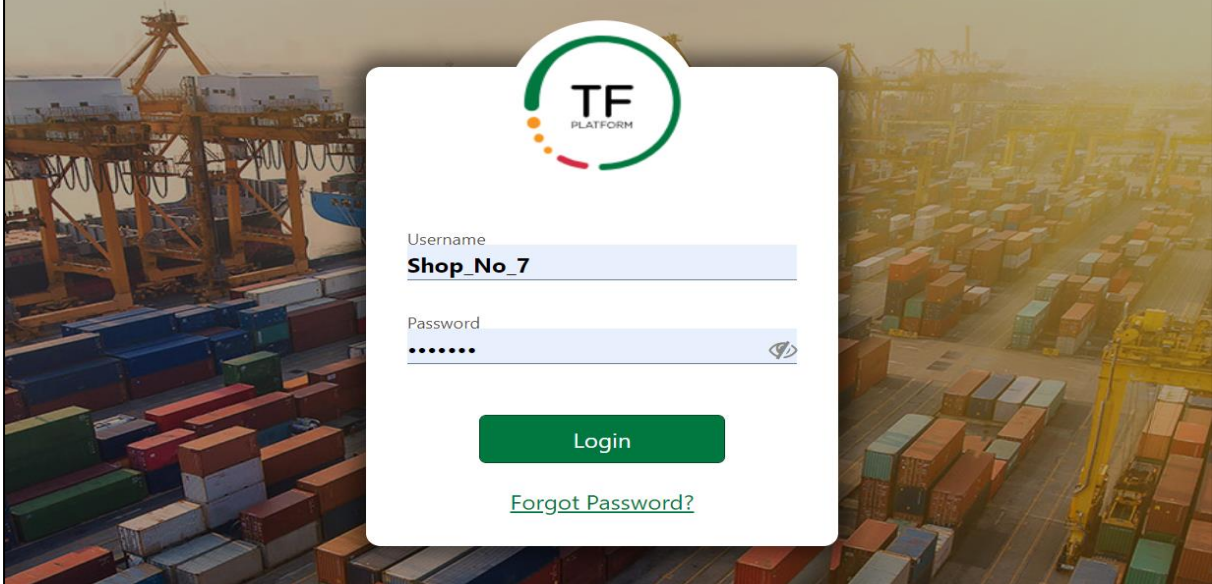

<span id="page-6-2"></span>*Fig. 6. Login as Trader (Shop\_No\_7)*

#### iii. Trader's Dashboard

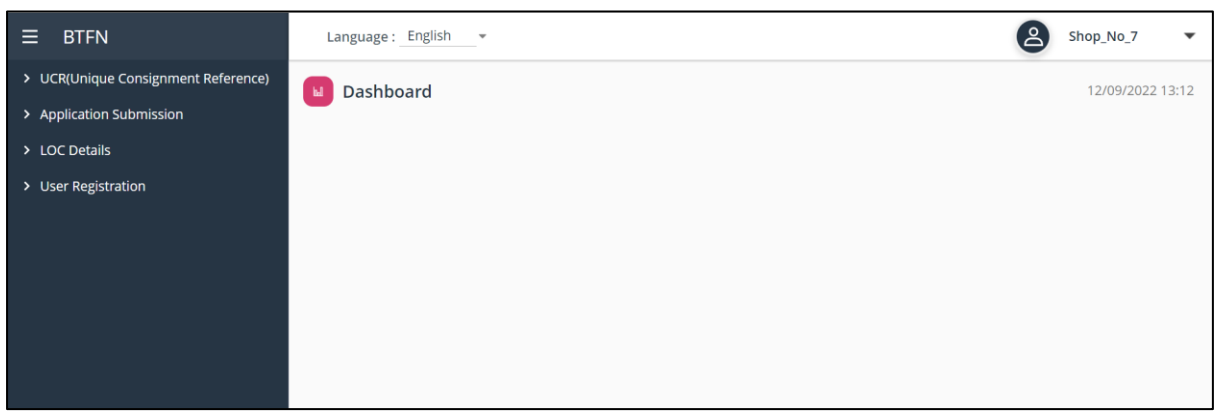

*Fig. 7. Trader Dashboard*

### <span id="page-7-2"></span><span id="page-7-0"></span>**2.3. Department of Trade (DOT)**

## <span id="page-7-1"></span>**A. Application Submission for Consignment document (Import License DOT\_IMPORT\_LICENCE\_FROM\_Countries Other Than India (COTI)):**

i. Create UCR (Unique Consignment Reference) Click >> +**Add'**

| $\equiv$<br><b>BTFN</b>                                                       | ്മ<br>Shop_No_7<br>Language: English<br>$\overline{\phantom{a}}$<br><b>Dashboard &gt; Create UCR</b><br>06/09/2022 14:14<br>٠<br>Total record(s):1<br>▲ UCR LIST<br>$\overline{\phantom{a}}$<br>$\overline{\mathbf{v}}$<br>SI No Reference N<br><b>Regime</b><br><b>Importer Na</b><br><b>Exporter TPN</b><br><b>Exporter Na</b><br><b>Importer TPN</b><br><b>Status</b><br><b>Ac</b><br>UCR2200001539 Import<br>Submitted<br>BhutanTest1<br>BhutanTest1<br>UCR2200001538 Export<br>Submitted<br>$\overline{2}$<br>BhutanTest1<br><b>TPN5566</b><br>UCR2200001537 Import<br>BhutanTest1<br>BhutanTest1<br>Submitted<br>3<br>wwwwww<br>UCR2200001536 Export<br>Submitted<br>BhutanTest1<br>12313<br>$\boldsymbol{4}$<br>UCR2200001535 Import<br>5<br>111aaa222bbb<br>BhutanTest1<br>Submitted<br>UCR2200001534 Import<br>Submitted<br>BhutanTest1<br>BhutanTest1<br>6 |                      |  |             |                             |             |        |           |              |  |  |
|-------------------------------------------------------------------------------|----------------------------------------------------------------------------------------------------|----------------------|--|-------------|-----------------------------|-------------|--------|-----------|--------------|--|--|
| UCR(Unique Consignment Reference)<br>$\ddot{\phantom{1}}$<br><b>Amend UCR</b> |                                                                                                    |                      |  |             |                             |             |        |           |              |  |  |
| <b>Create UCR</b>                                                             |                                                                                                    |                      |  |             |                             |             |        |           |              |  |  |
| > Application Submission                                                      |                                                                                                    |                      |  |             |                             |             |        |           |              |  |  |
| $\rightarrow$<br><b>LOC Details</b>                                           |                                                                                                    |                      |  |             |                             |             |        |           |              |  |  |
|                                                                               |                                                                                                    |                      |  |             |                             |             |        |           |              |  |  |
|                                                                               |                                                                                                    |                      |  |             |                             |             |        |           |              |  |  |
|                                                                               |                                                                                                    |                      |  |             |                             |             |        |           |              |  |  |
|                                                                               |                                                                                                    |                      |  |             |                             |             |        |           |              |  |  |
|                                                                               |                                                                                                    |                      |  |             |                             |             |        |           |              |  |  |
|                                                                               |                                                                                                    | UCR2200001533 Import |  | BhutanTest1 | Tshering Tobgay BhutanTest1 |             |        | Submitted |              |  |  |
|                                                                               | 8                                                                                                    | UCR2200001532 Import |  | 12313       | Kartsho pelmo               | BhutanTest1 | Ramesh | Submitted |              |  |  |
|                                                                               | 9                                                                                                    | UCR2200001531 Import |  | BhutanTest1 |                             | BhutanTest1 |        | Submitted | $\checkmark$ |  |  |

<span id="page-7-3"></span>*Fig. 8. Create UCR for import licence application*

ii. On clicking "+" button user can create UCR as depicted in below given image. Make sure the application gets submitted under "Summary" header below.

<span id="page-8-0"></span>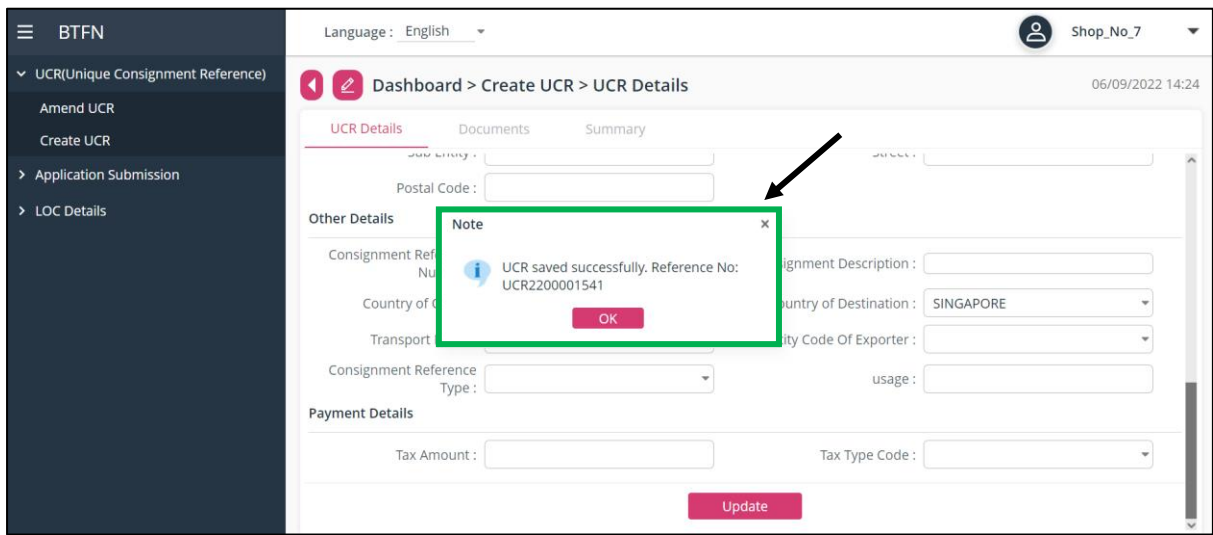

*Fig. 9. UCR successfully created*

- iii. To clone(Copy) the previously created UCR steps:
	- ➢ After creation of UCR for Import License/ Export Permit document, trader user can view, print, and clone each application.
	- ➢ To clone the previous created UCR: Click >> Clone -- it will show as "**Draft**" under Status.

| Ξ<br><b>BTFN</b>                                            |                | Language: English                         | $\overline{\phantom{a}}$         |                                    |                    |                     |                              | <u>'දු</u><br>Shop_No_7    | $\overline{\phantom{a}}$ |
|-------------------------------------------------------------|----------------|-------------------------------------------|----------------------------------|------------------------------------|--------------------|---------------------|------------------------------|----------------------------|--------------------------|
| > Registration (OGA)<br>▼ UCR(Unique Consignment Reference) |                |                                           | <b>Dashboard &gt; Create UCR</b> |                                    |                    |                     |                              |                            | 08/09/2022 12:24         |
| Amend UCR<br><b>Create UCR</b>                              |                | $\triangle$ UCR LIST                      | $\overline{\phantom{a}}$         |                                    |                    |                     |                              |                            | Total record(s):23<br>Ŧ  |
| > Application Submission                                    |                | SI No Reference N<br>UCR2200001545 Export | Regime                           | <b>Exporter TPN</b><br>BhutanTest1 | <b>Exporter Na</b> | <b>Importer TPN</b> | <b>Importer Na</b><br>fhgfgh | <b>Status</b><br>Submitted | Ac +<br>E.               |
| > LOC Details                                               | $\overline{2}$ | UCR2200001544 Export                      |                                  | BhutanTest1                        |                    |                     | fhgfgh                       | Submitted                  | Q View<br>目<br>Print     |
|                                                             | 3              | UCR2200001543 Export                      |                                  | BhutanTest1                        |                    |                     | fhgfgh                       | Submitted                  | <b>कि</b> Clone          |
|                                                             | $\overline{a}$ | UCR2200001542 Import                      |                                  |                                    | dawa               | BhutanTest1         | Deepak                       | Submitted                  |                          |
|                                                             | 5              | UCR2200001541 Import                      |                                  | BhutanTest1                        |                    | BhutanTest1         |                              | Draft                      | $\vdots$                 |
|                                                             | 6              | UCR2200001540 Import                      |                                  | BhutanTest1                        |                    | BhutanTest1         |                              | Submitted                  |                          |
|                                                             | 7              | UCR2200001539 Import                      |                                  | BhutanTest1                        |                    | BhutanTest1         |                              | Submitted                  | ÷                        |
|                                                             | 8              | UCR2200001534 Import                      |                                  | BhutanTest1                        |                    | BhutanTest1         |                              | Submitted                  |                          |
|                                                             | 9              | UCR2200001538 Export                      |                                  | BhutanTest1                        |                    | <b>TPN5566</b>      |                              | Submitted                  | ÷<br>$\checkmark$        |

<span id="page-8-1"></span>*Fig. 10. Created UCR* 

| $\equiv$<br><b>BTFN</b>                                     |                     | Language: English                            | $\overline{\phantom{a}}$ |                                        |                                |                            |                                     | ്ട്ര<br>Shop_No_7         | $\overline{\phantom{a}}$      |
|-------------------------------------------------------------|---------------------|----------------------------------------------|--------------------------|----------------------------------------|--------------------------------|----------------------------|-------------------------------------|---------------------------|-------------------------------|
| > Registration (OGA)<br>▼ UCR(Unique Consignment Reference) |                     | <b>Dashboard &gt; Create UCR</b>             |                          | 08/09/2022 12:24                       |                                |                            |                                     |                           |                               |
| Amend UCR<br><b>Create UCR</b>                              |                     | $\triangle$ UCR LIST                         | $\overline{\phantom{a}}$ |                                        |                                |                            |                                     |                           | Total record(s):24<br>l+<br>₹ |
| > Application Submission                                    |                     | SI No Reference N<br>UCR22000015             | Regime<br><b>Note</b>    | <b>Exporter TPN</b>                    | <b>Exporter Na</b><br>$\times$ | <b>Importer TPN</b>        | <b>Importer Na Status</b><br>fhgfgh | <b>Draft</b>              | <b>Ac</b>                     |
| > LOC Details                                               | $\overline{2}$<br>3 | UCR2200001<br>UCR2200001                     | UCR2200001546            | UCR cloned successfully. Reference No: |                                |                            | fhgfgh<br>fhgfgh                    | Submitted<br>Submitted    |                               |
|                                                             | $\overline{4}$      | UCR2200001                                   |                          | OK                                     |                                |                            | fhgfgh                              | Submitted                 |                               |
|                                                             | 5<br>6              | UCR2200001542 Import<br>UCR2200001541 Import |                          | BhutanTest1                            | dawa                           | BhutanTest1<br>BhutanTest1 | Deepak                              | Submitted<br><b>Draft</b> |                               |
|                                                             | $\overline{7}$<br>8 | UCR2200001540 Import<br>UCR2200001539 Import |                          | BhutanTest1<br>BhutanTest1             |                                | BhutanTest1<br>BhutanTest1 |                                     | Submitted<br>Submitted    | ÷                             |
|                                                             | 9                   | UCR2200001535 Import                         |                          | 111aaa222bbb                           |                                | BhutanTest1                |                                     | Submitted                 | ÷                             |

*Fig. 11. Created UCR clone*

- <span id="page-9-0"></span>iv. Submit Import License (DOT\_IMPORT\_LICENCE\_FROM\_COTI) Application
	- ➢ For the import licence from COTI>>click Application Submission>> Import License/Export Permit. Traders should fill up Header, Party, Transport, Invoice, Item, Documents & Summary as provided below.

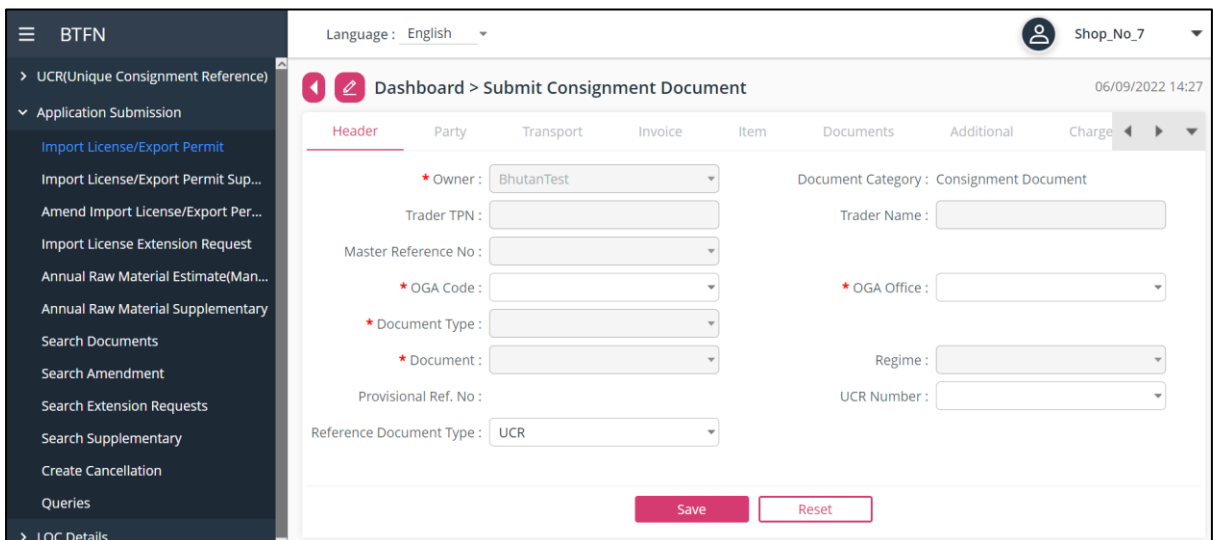

<span id="page-9-1"></span>*Fig.12. Import License (DOT\_IMPORT\_LICENCE\_FROM\_COTI) Application*

|                                         | ٠                                                                                                    |                  |
|-----------------------------------------|----------------------------------------------------------------------------------------------------|------------------|
| $\equiv$<br><b>BTFN</b>                 | Shop No <sub>7</sub><br>Language: English                                                                                                    |                  |
| > UCR(Unique Consignment Reference)     | <b>Dashboard &gt; Search Document Application</b>                                                                                                    | 06/09/2022 15:12 |
| $\vee$ Application Submission           |                                                                                                    |                  |
| Import License/Export Permit            | ▲ SUBMITTED DOCUMENTS LIST<br>Total record(s):30<br>PDF                                                                                                  | М<br>e           |
| Import License/Export Permit Sup        |                                                                                                    |                  |
| Amend Import License/Export Per         | <b>SI No Provisiona</b><br>Applicat<br>Ref. No<br><b>Status</b><br><b>OGA Code</b><br>Document<br><b>Document</b><br>Document<br><b>Note</b><br>$\times$ | <b>Ac</b>        |
| <b>Import License Extension Request</b> | <b>PROV2022C.</b><br>Import of Go 06/09/2022  Submitted                                                                                                  | ÷                |
| Annual Raw Material Estimate(Man        | Document Application has been<br><b>PROV2022C.</b><br>2<br>Import of Go 05/09/2022  Approved<br>ıit<br>submitted successfully. Reference No:             |                  |
| Annual Raw Material Supplementary       | 2022CDOC0000003543<br>3<br>254<br>31/08/2022  Submitted<br><b>PROV2022C.</b><br>it                                                                       |                  |
| <b>Search Documents</b>                 | OK<br>▲ DRAFTED DOCUN<br>Total record(s):6                                                                                                    | H                |
| <b>Search Amendment</b>                 |                                                                                                    |                  |
| <b>Search Extension Requests</b>        | <b>SI No Provisional R</b><br><b>OGA Code</b><br>Created $\dots$<br>Document C<br>Document T<br><b>Document</b><br><b>Status</b>                         | <b>Ac</b>        |
| Search Supplementary                    | 02/09/2022<br>PROV2022CDO Department of  Consignment D Permit<br>262<br>Draft                                                                            |                  |
| <b>Create Cancellation</b>              | $\overline{2}$<br>PROV2022CDO Department of  Consignment D Permit<br>262<br>31/08/2022<br><b>Draft</b>                                                   | :                |
| <b>Queries</b>                          |                                                                                                    |                  |
| > LOC Details                           | 258<br>31/08/2022<br>٩<br>PROV2022CDO Department of  Consignment D Permit<br><b>Draft</b>                                                                |                  |

<span id="page-10-1"></span>*Fig.13. Import License (DOT\_IMPORT\_LICENCE\_FROM\_COTI) Application successfully submitted* 

## <span id="page-10-0"></span>**B. Application Submission for Consignment document (Export Permit-DOT\_EXPORT\_PERMIT\_TO\_COTI):**

i. Create UCR (Unique Consignment Reference) Click >> +**Add'**

| <b>BTFN</b><br>Ξ                    |                | Language: English    | $\mathbf{v}$                       |                     |                        |                     |        | ഻൧ൎ<br>Shop_No_7<br>06/09/2022 14:14<br>÷<br>Total record(s):1<br>÷<br><b>Importer Na</b><br><b>Status</b><br><b>Ac</b><br>Submitted<br>Submitted<br>Submitted<br>Submitted<br>Submitted<br>Submitted<br>$\vdots$<br>Submitted<br>Submitted |                   |  |  |  |
|-------------------------------------|----------------|----------------------|------------------------------------|---------------------|------------------------|---------------------|--------|----------------------------------------------------------------------------------------------------|-------------------|--|--|--|
| ▼ UCR(Unique Consignment Reference) |                |                      | Dashboard > Create UCR             |                     |                        |                     |        |                                                                                                    |                   |  |  |  |
| Amend UCR                           |                | $\triangle$ UCR LIST |                                    |                     |                        |                     |        |                                                                                                    |                   |  |  |  |
| <b>Create UCR</b>                   |                |                      |                                    |                     |                        |                     |        |                                                                                                    |                   |  |  |  |
| > Application Submission            |                | SI No Reference N    | $\overline{\phantom{a}}$<br>Regime | <b>Exporter TPN</b> | <b>Exporter Na</b>     | <b>Importer TPN</b> |        |                                                                                                    |                   |  |  |  |
| > LOC Details                       |                | UCR2200001539 Import |                                    | BhutanTest1         |                        | BhutanTest1         |        |                                                                                                    |                   |  |  |  |
|                                     | $\overline{2}$ | UCR2200001538 Export |                                    | BhutanTest1         |                        | <b>TPN5566</b>      |        |                                                                                                    |                   |  |  |  |
|                                     | 3              | UCR2200001537 Import |                                    | BhutanTest1         | wwwwww                 | BhutanTest1         |        |                                                                                                    |                   |  |  |  |
|                                     | 4              | UCR2200001536 Export |                                    | BhutanTest1         |                        | 12313               |        |                                                                                                    |                   |  |  |  |
|                                     | 5              | UCR2200001535 Import |                                    | 111aaa222bbb        |                        | BhutanTest1         |        |                                                                                                    |                   |  |  |  |
|                                     | 6              | UCR2200001534 Import |                                    | BhutanTest1         |                        | BhutanTest1         |        |                                                                                                    |                   |  |  |  |
|                                     |                | UCR2200001533 Import |                                    | BhutanTest1         | <b>Tshering Tobgay</b> | <b>BhutanTest1</b>  |        |                                                                                                    |                   |  |  |  |
|                                     | 8              | UCR2200001532 Import |                                    | 12313               | Kartsho pelmo          | BhutanTest1         | Ramesh |                                                                                                    |                   |  |  |  |
|                                     | 9              | UCR2200001531 Import |                                    | BhutanTest1         |                        | BhutanTest1         |        | Submitted                                                                                                    | ÷<br>$\checkmark$ |  |  |  |

<span id="page-10-2"></span>*Fig.14. Create UCR for Export Permit application*

- ii. Submit Export permit (DOT\_EXPORT\_PERMIT\_TO\_COTI) Application
	- ➢ For the export permit to COTI>> Traders should select the respective regional office under the drop-down menu of **HQ/RO Office**. Ensure right regional office is selected.

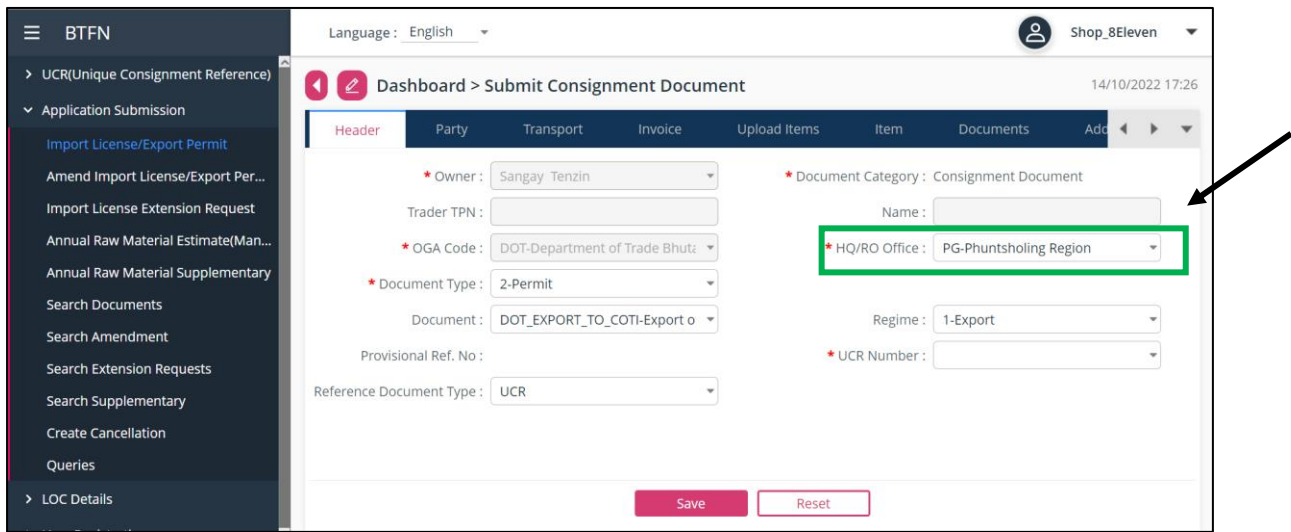

*Fig.15. Export Permit (DOT\_EXPORT\_PERMIT\_TO\_COTI) Application*

#### <span id="page-11-1"></span><span id="page-11-0"></span>**C. Application Submission for Consignment document (Import Registration-DOT\_IMPORT\_Registration\_FROM\_INDIA):**

i. Create UCR (Unique Consignment Reference) Click >> +**Add'**

| lΞ<br><b>BTFN</b>                   |                | Language: English                                                                             | $\overline{\phantom{a}}$           |                     |                             |                     |                    | ዳ<br>Shop_No_7 | $\overline{\phantom{a}}$ |  |  |  |
|-------------------------------------|----------------|-----------------------------------------------------------------------------------------------|------------------------------------|---------------------|-----------------------------|---------------------|--------------------|----------------|--------------------------|--|--|--|
| ↓ UCR(Unique Consignment Reference) |                | <b>Dashboard &gt; Create UCR</b><br>06/09/2022 14:14<br>Ŧ<br>Total record(s):17<br>▲ UCR LIST |                                    |                     |                             |                     |                    |                |                          |  |  |  |
| Amend UCR                           |                |                                                                                               |                                    |                     |                             |                     |                    |                |                          |  |  |  |
| <b>Create UCR</b>                   |                |                                                                                               |                                    |                     |                             |                     |                    |                |                          |  |  |  |
| > Application Submission            |                | SI No Reference N                                                                             | $\overline{\phantom{a}}$<br>Regime | <b>Exporter TPN</b> | <b>Exporter Na</b>          | <b>Importer TPN</b> | <b>Importer Na</b> | <b>Status</b>  | <b>Ac</b>                |  |  |  |
| > LOC Details                       |                | UCR2200001539 Import                                                                          |                                    | BhutanTest1         |                             | BhutanTest1         |                    | Submitted      |                          |  |  |  |
|                                     | $\overline{2}$ | UCR2200001538 Export                                                                          |                                    | BhutanTest1         |                             | <b>TPN5566</b>      |                    | Submitted      |                          |  |  |  |
|                                     | 3              | UCR2200001537 Import                                                                          |                                    | BhutanTest1         | wwwwww                      | BhutanTest1         |                    | Submitted      |                          |  |  |  |
|                                     | 4              | UCR2200001536 Export                                                                          |                                    | BhutanTest1         |                             | 12313               |                    | Submitted      |                          |  |  |  |
|                                     | 5              | UCR2200001535 Import                                                                          |                                    | 111aaa222bbb        |                             | BhutanTest1         |                    | Submitted      |                          |  |  |  |
|                                     | 6              | UCR2200001534 Import                                                                          |                                    | BhutanTest1         |                             | BhutanTest1         |                    | Submitted      |                          |  |  |  |
|                                     |                | UCR2200001533 Import                                                                          |                                    | BhutanTest1         | Tshering Tobgay BhutanTest1 |                     |                    | Submitted      | $\ddot{\phantom{1}}$     |  |  |  |
|                                     | 8              | UCR2200001532 Import                                                                          |                                    | 12313               | Kartsho pelmo               | BhutanTest1         | Ramesh             | Submitted      |                          |  |  |  |
|                                     | 9              | UCR2200001531 Import                                                                          |                                    | BhutanTest1         |                             | BhutanTest1         |                    | Submitted      | ÷<br>$\checkmark$        |  |  |  |

<span id="page-11-2"></span>*Fig. 16. Create UCR for import licence application*

- ii. Submit Import License (DOT\_IMPORT\_REGISTRATION\_FROM\_INDIA) Application
	- ➢ For the import Registration from INDIA>> Traders don't have to select the respective Head office under the drop-down menu of OGA Office or **HQ/RO Office** since its auto approval.

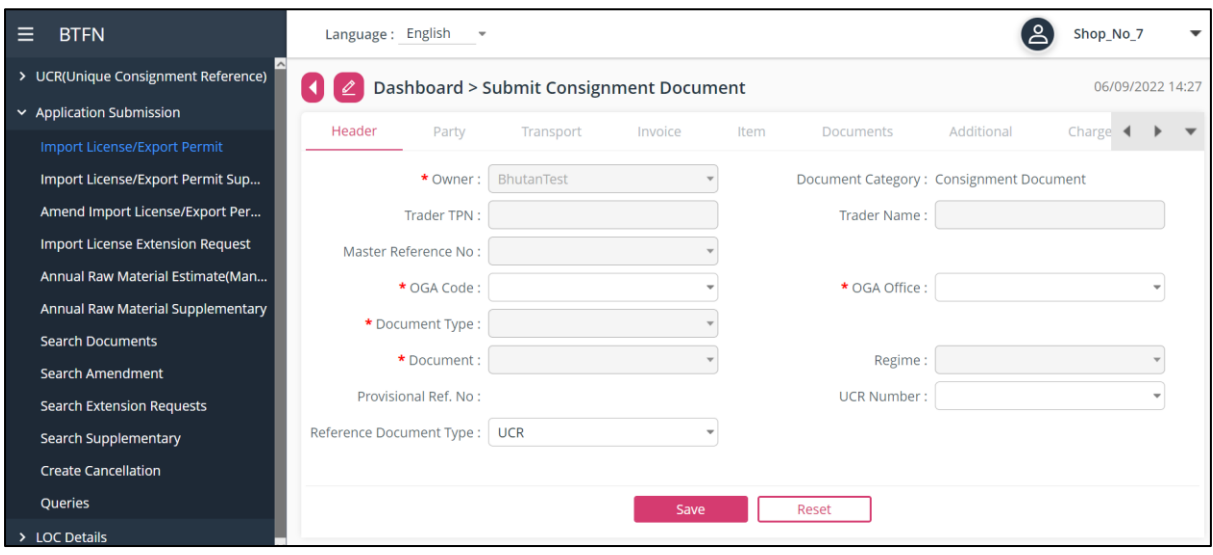

<span id="page-12-0"></span>*Fig.17. Import License (DOT\_IMPORT\_LICENCE\_FROM\_INDIA) Application*

- i. Submit Export Registration (DOT\_EXPORT\_REGISTRATION\_TO\_INDIA) Application
	- ➢ For the export registration to INDIA>> Traders should select the respective regional office under the drop-down menu of **HQ/RO Office**.

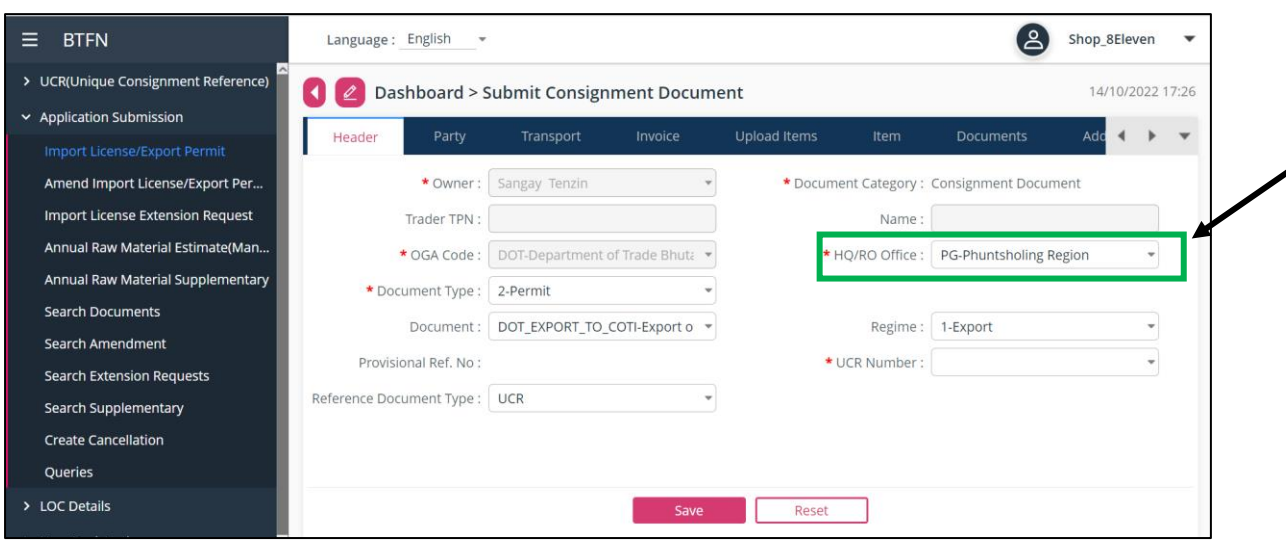

<span id="page-12-1"></span>*Fig.19. Export Permit (DOT\_EXPORT\_PERMIT\_TO\_INDIA) Application*

**~ To ease the trader from creating import license/ export permit in BTFN system. Trader can clone the previously submitted/ Approved applications. Traders just need to update/ edit the party details, transport, invoice, item, and documents if it is not same as earlier submitted ones.**

- ii. To clone the previously submitted/Approved Application steps:
	- ➢ After submission of Import License/ Export Permit document, trader user can view, print, and clone each application.
	- ➢ To clone the submitted document: Click >> Clone -- it will show as "**Draft**" under DRAFTED DOCUMENT LIST.

| $\equiv$<br><b>BTFN</b>                 | Language: English                                                                                   | Shop_No_7                                                        |
|-----------------------------------------|----------------------------------------------------------------------------------------------------|------------------------------------------------------------------|
| > UCR(Unique Consignment Reference)     | Dashboard > Search Document Application                                                             | 07/09/2022 10:29                                                 |
| $\vee$ Application Submission           |                                                                                                    |                                                                  |
| Import License/Export Permit            | SUBMITTED DOCUMENTS LIST                                                                            | М<br>e<br>Total record(s):32<br><b>XLS</b>                       |
| Import License/Export Permit Sup        | $\;$<br>$\overline{\phantom{a}}$<br>$\overline{\phantom{a}}$                                        |                                                                  |
| Amend Import License/Export Per         | <b>SI No Provisiona</b><br>Ref. No<br><b>OGA Code</b><br>Document<br><b>Document</b><br>Document    | Applicat $\downarrow$<br><b>Status</b><br><b>Ac</b><br><b>RO</b> |
| <b>Import License Extension Request</b> | 2022CDOC00 Department  Consignment Permit<br>PROV2022C                                              | Import of Go 07/09/2022  Approved<br>Q View                      |
| Annual Raw Material Estimate(Man        | $\overline{2}$<br>PROV2022C 2022CDOC00 Department  Consignment Permit<br>try1                       | 06/09/2022  Approved<br>目<br>Print                               |
| Annual Raw Material Supplementary       | 3<br>PROV2022C 2022CDOC00 Department  Consignment Permit                                            | Import of Go 06/09/2022  Submitted<br><b>Ba</b> Clone            |
| <b>Search Documents</b>                 | ▲ DRAFTED DOCUMENT LIST                                                                             | Total record(s):7                                                |
| <b>Search Amendment</b>                 |                                                                                                    |                                                                  |
| <b>Search Extension Requests</b>        | <b>SI No Provisional R</b><br><b>OGA Code</b><br>Document C<br><b>Document T</b><br><b>Document</b> | Created $\downarrow$<br><b>Ac</b><br><b>Status</b>               |
| Search Supplementary                    | PROV2022CDO Department of  Consignment D Permit<br>Import of Good Draft                             | 07/09/2022                                                       |
| <b>Create Cancellation</b>              | PROV2022CDO Department of  Consignment D Permit<br>$\overline{2}$<br>262                            | Draft<br>02/09/2022                                              |
| <b>Queries</b>                          | 262<br>3<br>PROV2022CDO Department of  Consignment D Permit                                         | Draft<br>31/08/2022                                              |
| > LOC Details                           |                                                                                                    |                                                                  |

*Fig.20. Import License/ Export Permit Application after submission* 

Trader user can view, print, and clone each application.

<span id="page-13-0"></span> $\omega$ 

| <b>BTFN</b><br>$\equiv$                                                    | Language: English                                                                                                    | Shop_No_7                                                                                      |
|----------------------------------------------------------------------------|----------------------------------------------------------------------------------------------------|------------------------------------------------------------------------------------------------|
| > UCR(Unique Consignment Reference)<br>$\vee$ Application Submission       | <b>Dashboard &gt; Search Document Application</b>                                                                                                    | 07/09/2022 10:46                                                                               |
| Import License/Export Permit<br>Import License/Export Permit Sup           | A SUBMITTED DOCUMENTS LIST                                                                                                    | М<br>Θ<br>Total record(s):32<br>PDF<br><b>XLS</b>                                              |
| Amend Import License/Export Per<br><b>Import License Extension Request</b> | <b>SI No Provisiona</b><br>ment<br><b>Note</b><br>$\times$<br>PROV2022C                                                                                              | Applicat<br><b>Ac</b><br><b>Status</b><br><b>Document</b><br>Import of Go 07/09/2022  Approved |
| Annual Raw Material Estimate(Man                                           | Document Application has been cloned<br><b>PROV2022C.</b><br>$\overline{2}$<br>sucessfully<br>New Provisional No:<br>3<br><b>PROV2022C</b><br>PROV2022CDOC0000003548 | trv1<br>06/09/2022  Approved<br>Import of Go., 06/09/2022  Submitted                           |
| Annual Raw Material Supplementary<br><b>Search Documents</b>               | OK.<br>A DRAFTED DOCUN                                                                                                    | ۲<br>Total record(s):7                                                                         |
| <b>Search Amendment</b><br><b>Search Extension Requests</b>                | <b>SI No Provisional R</b><br><b>OGA Code</b><br><b>Document C</b><br><b>Document T</b>                                                                              | Created $$<br><b>Ac</b><br><b>Document</b><br><b>Status</b>                                    |
| <b>Search Supplementary</b><br><b>Create Cancellation</b>                  | PROV2022CDO Department of  Consignment D Permit<br>try1<br>$\overline{2}$<br>PROV2022CDO Department of  Consignment D Permit<br>262                                  | 07/09/2022<br>02/09/2022<br><b>Draft</b>                                                       |
| <b>Queries</b><br>> LOC Details                                            | PROV2022CDO Department of  Consignment D Permit<br>262<br>в                                                                                                    | 31/08/2022<br><b>Draft</b>                                                                     |

*Fig.21. Import License/ Export Permit Application cloned successfully* 

## <span id="page-14-1"></span><span id="page-14-0"></span>**2.4. To amend the Import License/ Export Permit document:**

i. Click >> "Amend Import License/ Export Permit" on the left menu.

| $=$<br><b>BTFN</b>                |                | Language: English            |                                                  |                   |                   |                                             |           | Shop_No_7     |                  |  |
|-----------------------------------|----------------|------------------------------|--------------------------------------------------|-------------------|-------------------|---------------------------------------------|-----------|---------------|------------------|--|
| UCR(Unique Consignment Reference) |                |                              | Dashboard > Amend Consignment Document           |                   |                   |                                             |           |               | 14/09/2022 14:47 |  |
| ← Application Submission          |                | ▲ CONSIGNMENT DOCUMENTS LIST |                                                  | Total record(s):6 |                   |                                             |           |               |                  |  |
| Import License/Export Permit      |                |                              |                                                  |                   |                   | $\mathbf{w}$                                |           |               |                  |  |
| Amend Import License/Export Per   |                | SI No Ref. No                | <b>OGA Code</b>                                  | Document C        | <b>Document T</b> | <b>Document</b>                             | Applicati | <b>Status</b> | <b>Ac</b>        |  |
| Import License Extension Request  |                |                              | 2022CDOC0000 Department of  Consignment D Permit |                   |                   | Import of Good 11/09/2022  Approved         |           |               |                  |  |
| Annual Raw Material Estimate(Man  | $\overline{2}$ |                              | 2022CDOC0000 Department of  Consignment D Permit |                   |                   | Import of Good 11/09/2022  Approval Pending |           |               |                  |  |
| Annual Raw Material Supplementary | 3              |                              | 2022CDOC0000 Department of  Consignment D Permit |                   |                   | Import of Good 12/09/2022  Approved         |           |               |                  |  |
| <b>Search Documents</b>           | $\overline{4}$ |                              | 2022CDOC0000 Department of  Consignment D Permit |                   |                   | DOT_IMPORT_L 12/09/2022  Approval Pending   |           |               |                  |  |
| Search Amendment                  |                |                              |                                                  |                   |                   |                                             |           |               |                  |  |
| <b>Search Extension Requests</b>  | 5              |                              | 2022CDOC0000 Department of  Consignment D Permit |                   |                   | DOT_IMPORT_L 12/09/2022  Approved           |           |               |                  |  |
| <b>Search Supplementary</b>       | 6              |                              | 2022CDOC0000 Department of  Consignment D Permit |                   |                   | DOT IMPORT L 12/09/2022  Approved           |           |               |                  |  |
| <b>Create Cancellation</b>        |                |                              |                                                  |                   |                   |                                             |           |               |                  |  |
| Queries                           |                |                              |                                                  |                   |                   |                                             |           |               |                  |  |

<span id="page-14-2"></span>*Fig.22. Amend Import License/ Export Permit on the left menu*

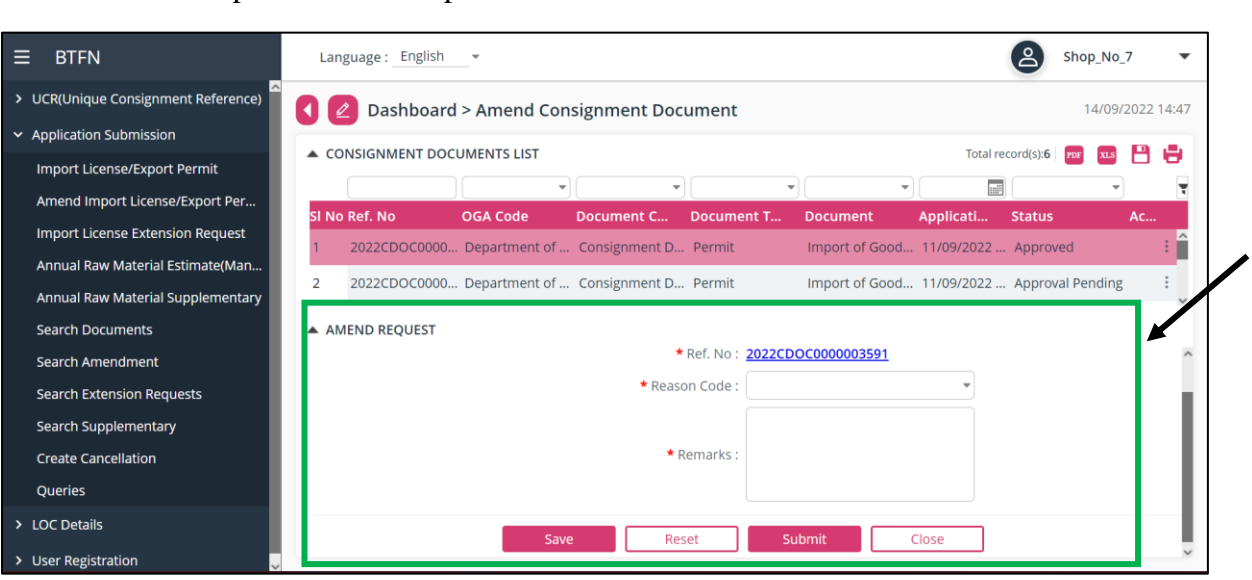

# ii. Amend Import License/ Export Permit document

*Fig.23. Amend Import License/ Export Permit document*

<span id="page-15-0"></span>

| <b>BTFN</b><br>Ξ                                                     |                | Language: English            |      |               |                                                  |                                               |                                                                                |                |                   | Shop_No_7        |           |  |
|----------------------------------------------------------------------|----------------|------------------------------|------|---------------|--------------------------------------------------|-----------------------------------------------|--------------------------------------------------------------------------------|----------------|-------------------|------------------|-----------|--|
| > UCR(Unique Consignment Reference)                                  |                |                              |      |               | Dashboard > Amend Consignment Document           |                                               |                                                                                |                |                   | 14/09/2022 14:47 |           |  |
| ← Application Submission<br>Import License/Export Permit             |                | ▲ CONSIGNMENT DOCUMENTS LIST |      |               |                                                  |                                               |                                                                                |                | Total record(s):5 |                  |           |  |
| Amend Import License/Export Per                                      | SI No Ref. No  |                              |      | OGA Code      | Document C                                       | $\overline{\phantom{a}}$<br><b>Document T</b> | <b>Document</b>                                                                | m<br>Applicati | <b>Status</b>     |                  | <b>Ac</b> |  |
| Import License Extension Request<br>Annual Raw Material Estimate(Man |                | 2022CDOC00                   | Note |               |                                                  | $\times$                                      | Import of Good 11/09/2022  Approval Pending                                    |                |                   |                  |           |  |
| Annual Raw Material Supplementary                                    | $\overline{2}$ | 2022CDOC00                   |      | successfully. | Amendment request has been saved                 |                                               | Import of Good 12/09/2022  Approved                                            |                |                   |                  |           |  |
| <b>Search Documents</b><br>Search Amendment                          | 3<br>4         | 2022CDOC00<br>2022CDOC00     |      |               | Request Number: 2022AMD0000000063<br>OK          |                                               | DOT_IMPORT_L 12/09/2022  Approval Pending<br>DOT_IMPORT_L 12/09/2022  Approved |                |                   |                  |           |  |
| <b>Search Extension Requests</b>                                     | 5              |                              |      |               | 2022CDOC0000 Department of  Consignment D Permit |                                               | DOT_IMPORT_L 12/09/2022  Approved                                              |                |                   |                  |           |  |
| Search Supplementary                                                 |                |                              |      |               |                                                  |                                               |                                                                                |                |                   |                  |           |  |
| <b>Create Cancellation</b><br><b>Oueries</b>                         |                |                              |      |               |                                                  |                                               |                                                                                |                |                   |                  |           |  |

<span id="page-15-1"></span>*Fig.24. Amendment request submitted successfully*

### <span id="page-16-0"></span>**2.5. Import License Extension Request:**

i. Trader's Dashboard

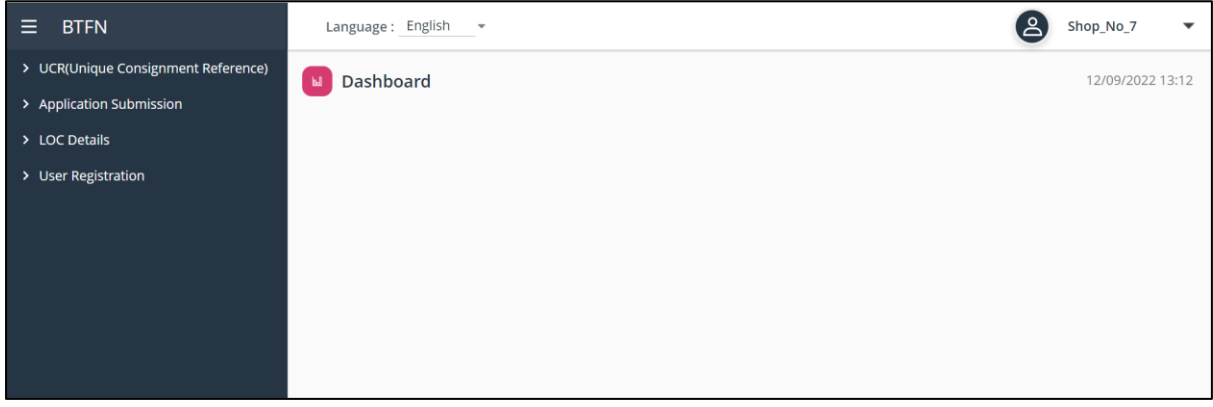

*Fig. 25. Trader Dashboard to create extension request*

<span id="page-16-2"></span>ii. Go to Agency Application >> Click >> Import License Extension Request

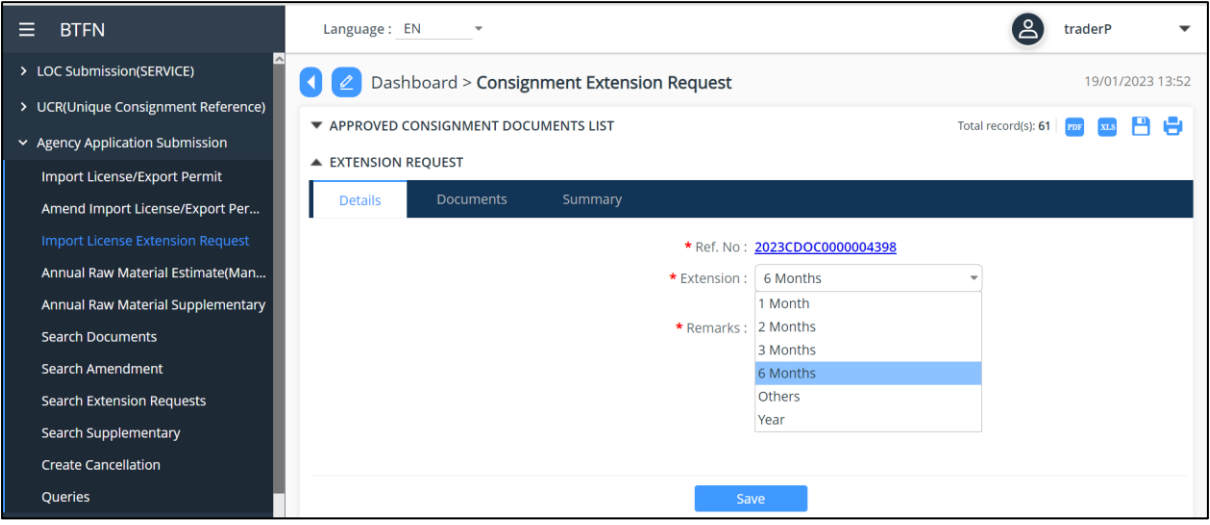

*Fig. 26. Trader creates extension request*

### <span id="page-16-3"></span><span id="page-16-1"></span>**2.6. To create a new user under Traders:**

#### i. Trader's Dashboard

Traders can give their employees to get access to BTFN system who can apply for import license or export permit. For this, trader can add new user , as well as remove user who has separated from the company. To do this, click User Registration >>User, in the following dashboards.

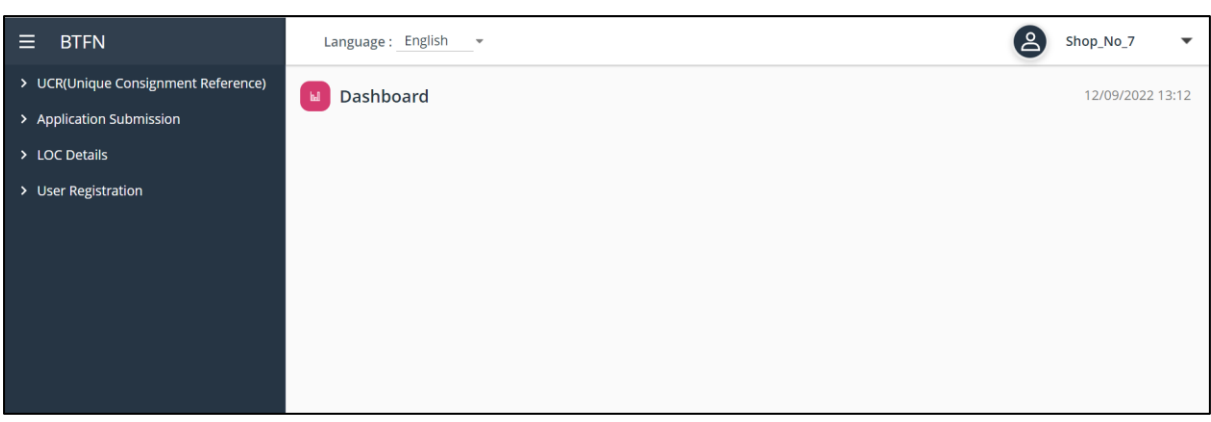

*Fig. 27. Trader Dashboard to create new user*

- <span id="page-17-0"></span>ii. Go to "**User Registration**" menu:
	- ➢ Click>> "add" button to create new user under Trader user (Shop\_No\_7).

| <b>BTFN</b><br>Ξ                          |                | Language: English  | $\mathbf{v}$                |         |        |                 |                          |          |                     |                    | '2<br>Shop N    | $\mathbf{v}$     |
|-------------------------------------------|----------------|--------------------|-----------------------------|---------|--------|-----------------|--------------------------|----------|---------------------|--------------------|-----------------|------------------|
| > UCR(Unique Consignment Reference)       |                |                    | Dashboard >                 |         |        |                 |                          |          |                     |                    |                 | 12/09/2022 14:14 |
| > Application Submission<br>> LOC Details |                | <b>A USER LIST</b> |                             |         |        |                 | $\overline{\phantom{a}}$ |          |                     | Total record(s):20 | x <sub>LS</sub> |                  |
| $\times$ User Registration                |                | SI No Login ID     | Party                       | First N | Middle | Last N          | Comm                     | Email    | Teleph              | <b>Profile Pic</b> | Created $$      | Ac               |
| My Party                                  |                | w12341             | BhutanT jennie              |         |        | kim             | E-mail                   | jk@n.com |                     |                    | 07/09/2022      |                  |
| User                                      | $\overline{2}$ | justtry01          | BhutanT Yarab               |         |        | Drukpa          | E-mail                   | yarab@r  |                     |                    | 07/09/2022      |                  |
|                                           | 3              |                    | Shop_No BhutanT Choden      |         |        | pema            | E-mail                   | Shop_No  |                     |                    | 18/08/2022      |                  |
|                                           | 4              |                    | bhutante BhutanT bhutante   |         |        | bhutante E-mail |                          | t@t.com  |                     |                    | 18/08/2022      |                  |
|                                           | 5              | trader k CSL100    |                             | Kavitha | Bala   | Murugan         | E-mail                   |          | ravi.jadej 99078678 |                    | 30/07/2022      | ÷                |
|                                           | 6              | arshad2 CSL4       |                             | SHEZAD  | AHAMED | P               | E-mail                   |          | sez@test 91103451   |                    | 28/07/2022      |                  |
|                                           | $\overline{7}$ | arshad             | ABC logis Arshad            |         |        | Pathan          | E-mail                   | abc@gm   |                     |                    | 05/07/2022      | ÷                |
|                                           | 8              |                    | Bhutan_T AVIVA ins Dhyan ji |         |        | chand           | E-mail                   | rao79@r  |                     |                    | 18/10/2021      |                  |

*Fig. 28. Create new user under Trader user*

<span id="page-17-1"></span>

| $\equiv$<br><b>BTFN</b>                                         |                | Language: English  | ٠              |                  |        |                 |        |          |                     | ዺ                  | Shop_No_7        | $\checkmark$ |
|-----------------------------------------------------------------|----------------|--------------------|----------------|------------------|--------|-----------------|--------|----------|---------------------|--------------------|------------------|--------------|
| > UCR(Unique Consignment Reference)<br>> Application Submission |                | Dashboard >        |                |                  |        |                 |        |          |                     |                    | 12/09/2022 14:25 |              |
| > LOC Details                                                   |                | <b>A USER LIST</b> |                |                  |        |                 |        |          | Total record(s):21  | $\ddot{}$<br>PDF   | м<br><b>XLS</b>  | e<br>E.      |
| $\vee$ User Registration                                        |                | Si No Login ID     | Party          | First N          | Middle | Last N          | Comm   | Email    | Teleph              | <b>Profile Pic</b> | Created $$       |              |
| My Party                                                        |                | Shop No 7 User01   | BhutanT Eutsho |                  | Dema   | Pelmo           | E-mail | edp@k.c  |                     |                    | 11/09/2022       |              |
| <b>User</b>                                                     | $\overline{2}$ | w12341             | BhutanT jennie |                  |        | kim             | E-mail | jk@n.com |                     |                    | 07/09/2022       |              |
|                                                                 | 3              | justtry01          | BhutanT Yarab  |                  |        | Drukpa          | E-mail | yarab@r  |                     |                    | 07/09/2022       |              |
|                                                                 | 4              | Shop_No_7          | BhutanT Choden |                  |        | pema            | E-mail | Shop_No  |                     |                    | 18/08/2022       |              |
|                                                                 | 5              | bhutantestid02     |                | BhutanT bhutante |        | bhutante E-mail |        | t@t.com  |                     |                    | 18/08/2022       |              |
|                                                                 | 6              | trader_kavitha     | <b>CSL100</b>  | Kavitha          | Bala   | Murugan         | E-mail |          | ravi.jadej 99078678 |                    | 30/07/2022       |              |
|                                                                 | 7              | arshad2022         | CSL4           | SHEZAD           | AHAMED | P               | E-mail |          | sez@test 91103451   |                    | 28/07/2022       |              |

<span id="page-17-2"></span> *Fig. 29. Created a new user (Shop\_No\_7\_User01) under Trader user*

## <span id="page-18-0"></span>**2.7. Department of Industry (DOI):**

#### <span id="page-18-1"></span>**A. Annual Raw Materials Estimate:**

i. Create UCR (Unique Consignment Reference) Click >> +**Add'**

| Е<br><b>BTFN</b>                                                        |                | Language: English    | $\mathbf{v}$                       |                     |                             |                     |                    | ക<br>Shop_No_7    | $\overline{\phantom{a}}$              |
|-------------------------------------------------------------------------|----------------|----------------------|------------------------------------|---------------------|-----------------------------|---------------------|--------------------|-------------------|---------------------------------------|
| ▼ UCR(Unique Consignment Reference)<br><b>Dashboard &gt; Create UCR</b> |                |                      |                                    |                     |                             |                     |                    | 06/09/2022 14:14  |                                       |
| Amend UCR<br><b>Create UCR</b>                                          | ▲ UCR LIST     |                      |                                    |                     |                             |                     |                    | Total record(s):1 | ÷                                     |
| > Application Submission                                                |                | SI No Reference N    | $\overline{\phantom{a}}$<br>Regime | <b>Exporter TPN</b> | <b>Exporter Na</b>          | <b>Importer TPN</b> | <b>Importer Na</b> | <b>Status</b>     | $\overline{\phantom{a}}$<br><b>Ac</b> |
| <b>LOC Details</b><br>$\mathcal{P}$                                     |                | UCR2200001539 Import |                                    | BhutanTest1         |                             | BhutanTest1         |                    | Submitted         | ÷                                     |
|                                                                         | $\overline{2}$ | UCR2200001538 Export |                                    | BhutanTest1         |                             | <b>TPN5566</b>      |                    | Submitted         | $\vdots$                              |
|                                                                         | 3              | UCR2200001537 Import |                                    | BhutanTest1         | wwwwww                      | BhutanTest1         |                    | Submitted         | :                                     |
|                                                                         | 4              | UCR2200001536 Export |                                    | BhutanTest1         |                             | 12313               |                    | Submitted         | :                                     |
|                                                                         | 5              | UCR2200001535 Import |                                    | 111aaa222bbb        |                             | BhutanTest1         |                    | Submitted         | $\vdots$                              |
|                                                                         | 6              | UCR2200001534 Import |                                    | BhutanTest1         |                             | BhutanTest1         |                    | Submitted         |                                       |
|                                                                         | 7              | UCR2200001533 Import |                                    | BhutanTest1         | Tshering Tobgay BhutanTest1 |                     |                    | Submitted         | $\vdots$                              |
|                                                                         | 8              | UCR2200001532 Import |                                    | 12313               | Kartsho pelmo               | BhutanTest1         | Ramesh             | Submitted         | ÷                                     |
|                                                                         | 9              | UCR2200001531 Import |                                    | BhutanTest1         |                             | BhutanTest1         |                    | Submitted         | $\vdots$<br>$\check{~}$               |

*Fig. 30. Create UCR for Annual Raw Material Estimate application*

### <span id="page-18-2"></span>ii. Submit Annual Raw Material Estimate Application

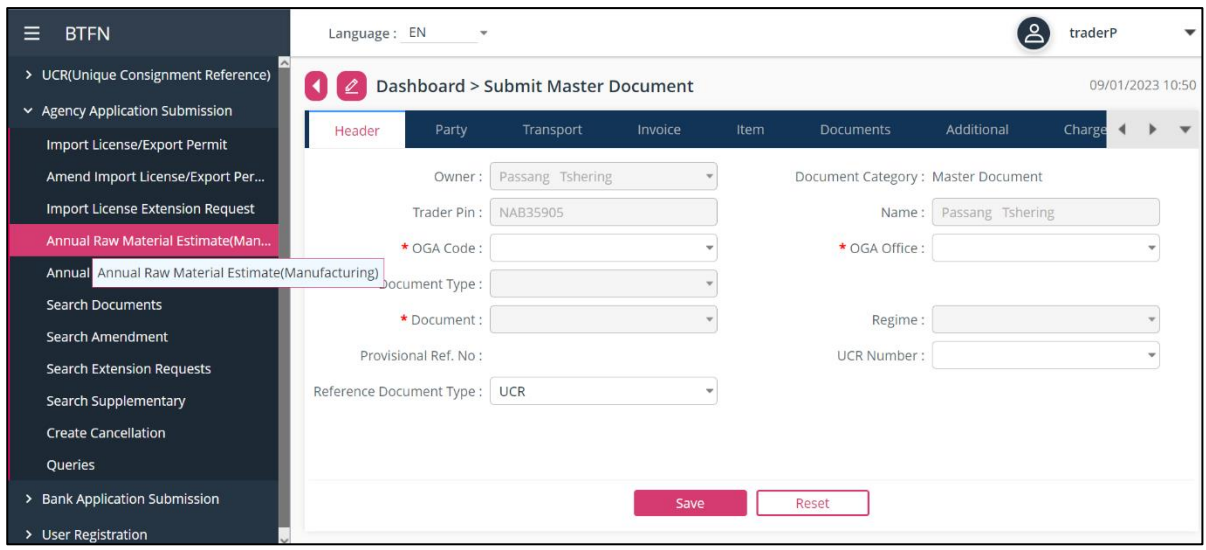

*Fig. 31. Submit Annual Raw Material Estimate application*

<span id="page-18-3"></span>Once approved by Department of Industry, MOICE, Manufacturing units can proceed with import license application as below.

#### <span id="page-19-0"></span>**B. Import of Annual Raw Materials by Medium & Large Industries:**

i. Create & submit Import of Annual Raw Materials by Medium & Large Industries.

>> Need to link with the master document (Annual Raw Material Estimate).

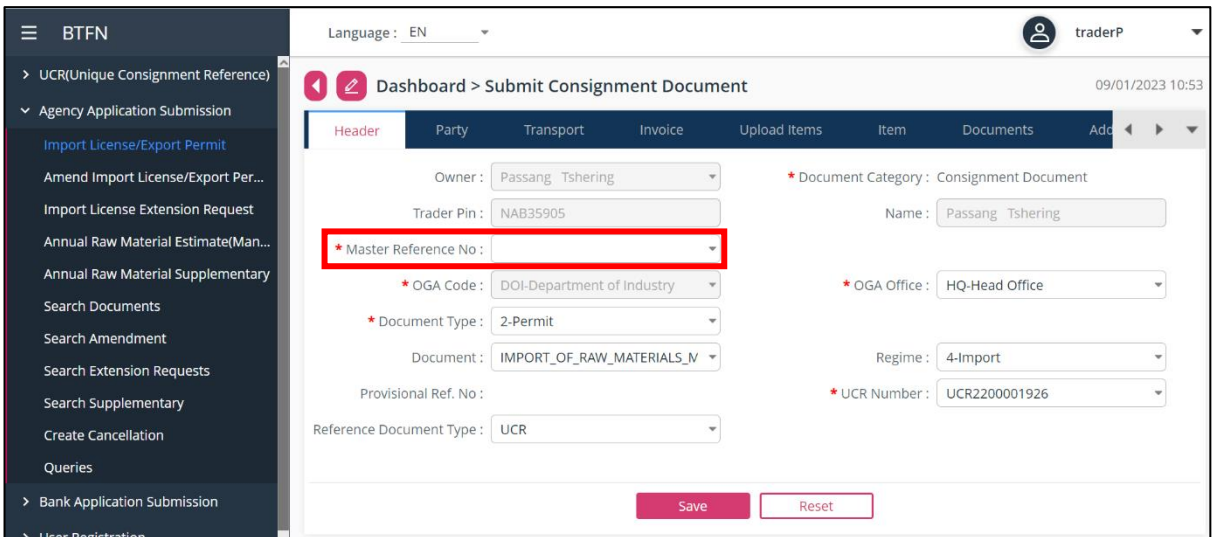

*Fig. 32. Import of Annual Raw Material by Medium & Large Industries application*

<span id="page-19-2"></span><span id="page-19-1"></span>**C. Import of Annual Raw Materials by Cottage & Small Industries:**

i. Create & submit Import of Annual Raw Materials by Cottage & Small Industries.

>> Need to link with the master document (Annual Raw Material Estimate).

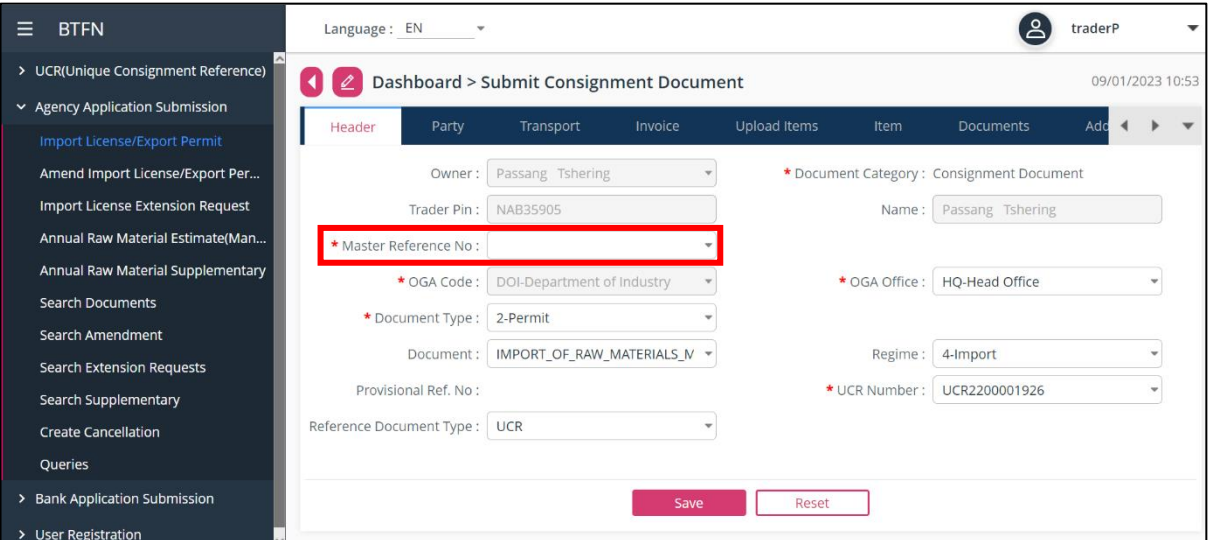

<span id="page-19-3"></span>*Fig. 33. Import of Annual Raw Material by Cottage & Small Industries application*

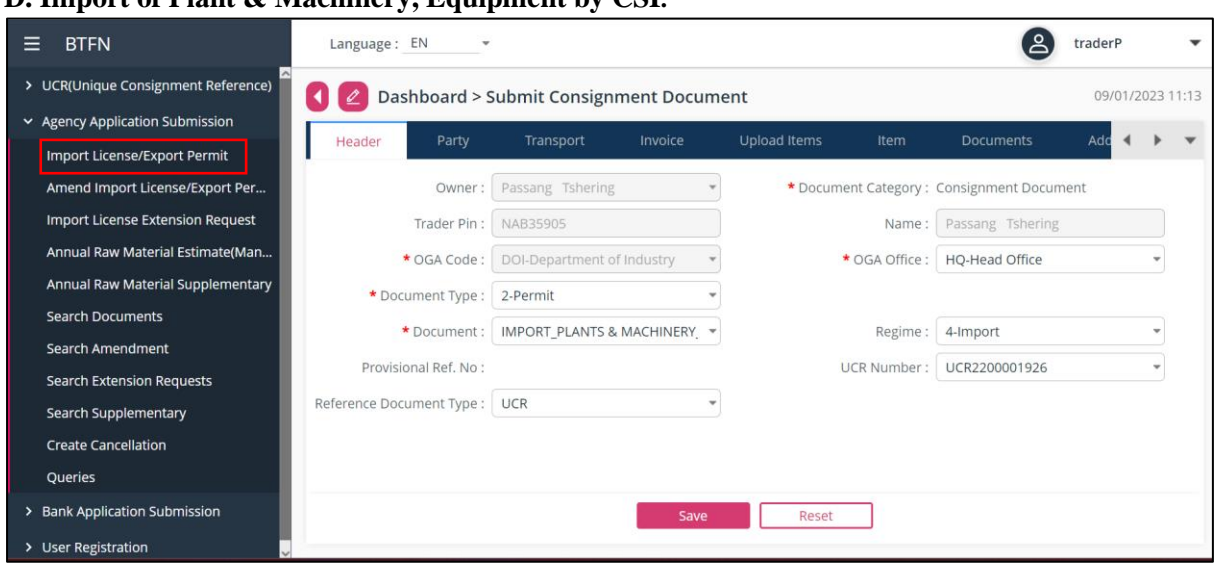

<span id="page-20-0"></span>**D. Import of Plant & Machinery, Equipment by CSI***:*

*Fig. 34. Import of Plant & Machinery, Equipment by CSI application*

## <span id="page-20-2"></span><span id="page-20-1"></span>**E. Import of Plant & Machinery, Equipment by M & L:**

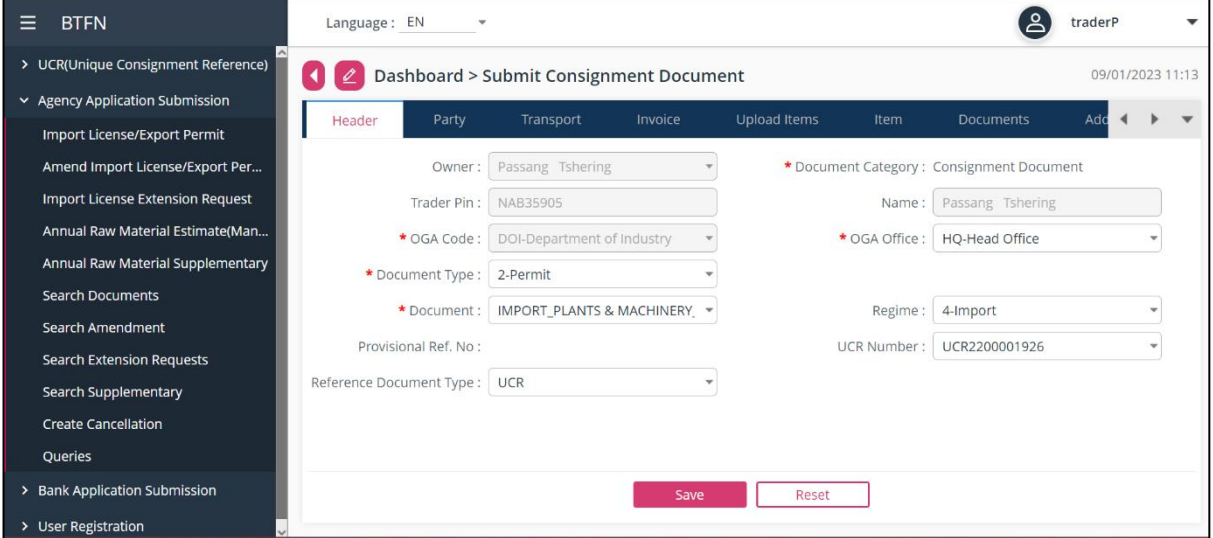

<span id="page-20-3"></span>*Fig. 35. Import of Plant & Machinery, Equipment by CSI application*

<span id="page-21-0"></span>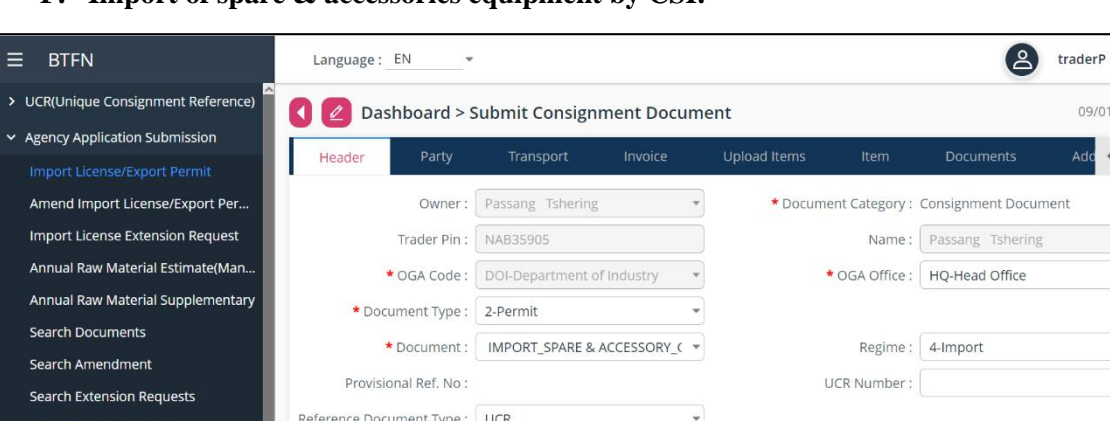

 $\ddot{}$ 

09/01/2023 11:34 Add  $\overline{4}$   $\overline{1}$   $\overline{1}$ 

 $\overline{\phantom{a}}$ 

 $\overline{\phantom{a}}$  $\overline{\phantom{0}}$ 

#### **F. Import of spare & accessories equipment by CSI:**

*Fig. 36. Import of spare & accessories equipment by CSI application*

Reset

#### <span id="page-21-1"></span>**G. Import of spare & accessories equipment by M & L:**

Create Cancellation Queries

<span id="page-21-2"></span>er Registration

**Bank Application Submission** 

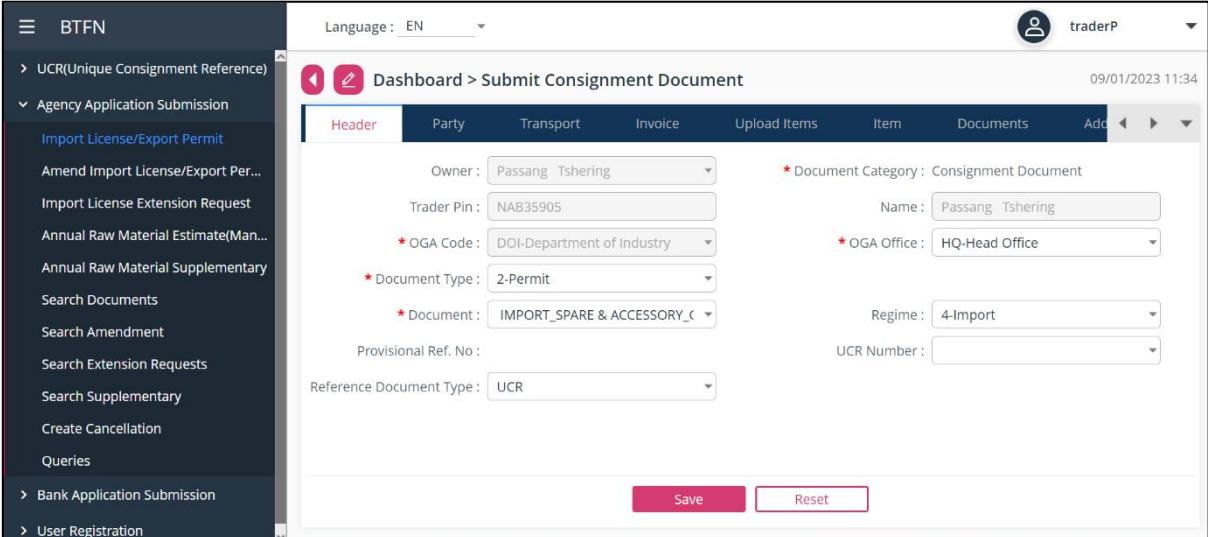

<span id="page-21-3"></span>*Fig. 37. Import of spare & accessories equipment by M & L application*